# EDITING THE HOME PAGE

The home page is divided into these sections:

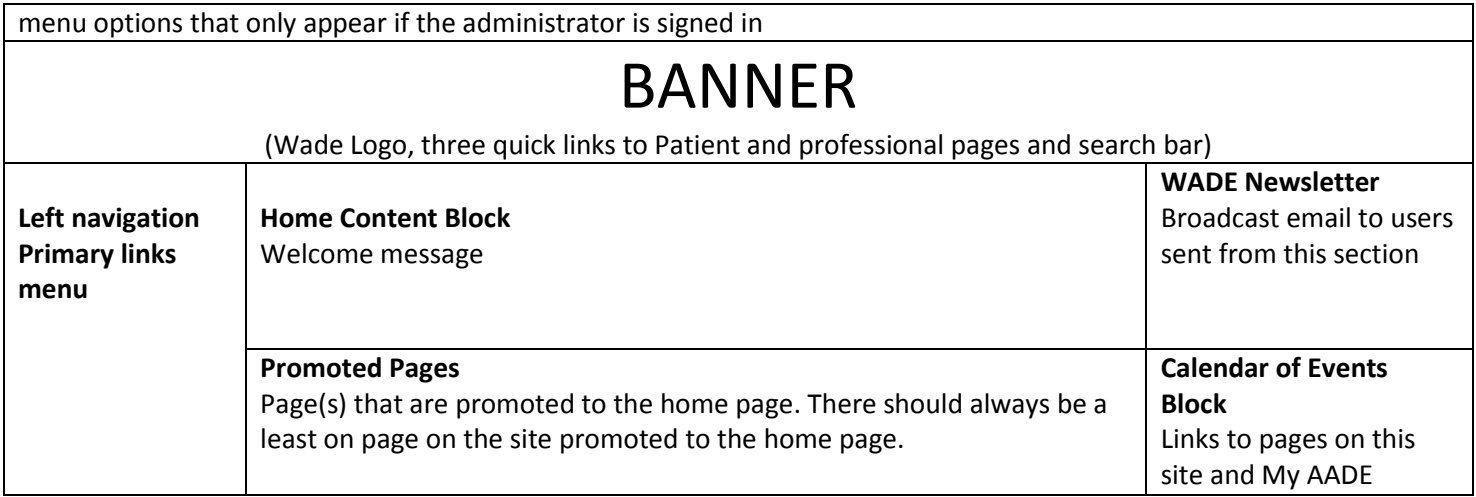

### **The Banner:**

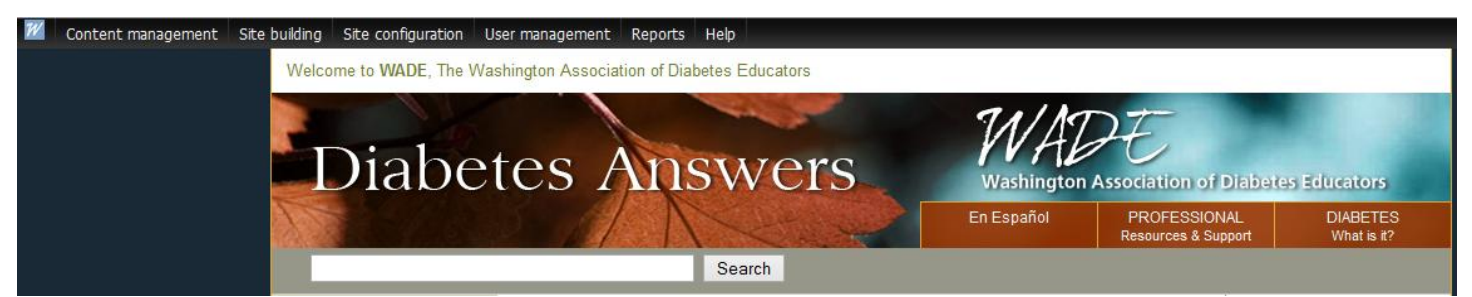

The banner is rarely edited. Editing the banner is beyond the duties of the Webmaster. If the banner needs to be edited technical help should be requested from tech resources (time spent charged to WADE)

## **Home Content Block:**

Below the banner in the center of the page is the 'Home Content' block. The core message is rarely changed:

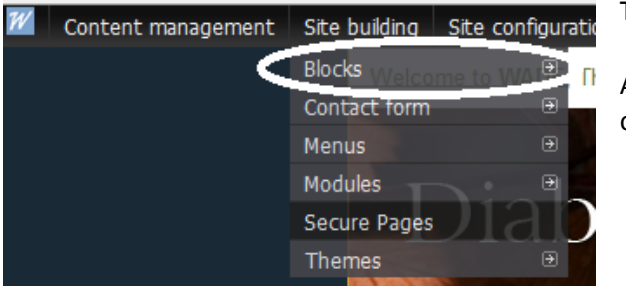

To edit the Home Content Block follow this instructions:

After singing in you will see the menu options for administrators. Click on <Site building> then from the drop down menu click on <Blocks>

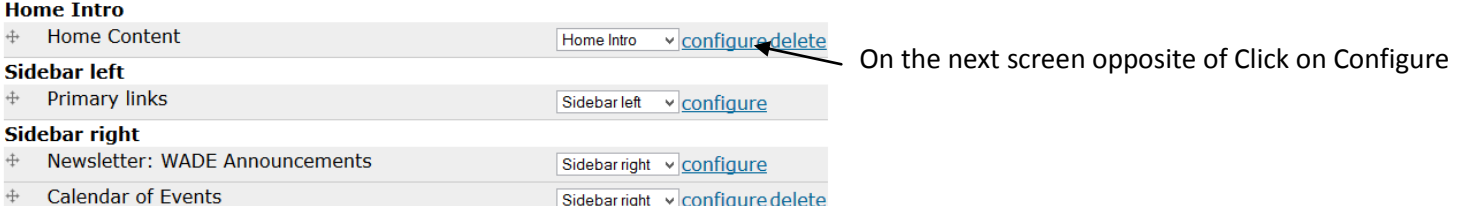

#### **Block body:**

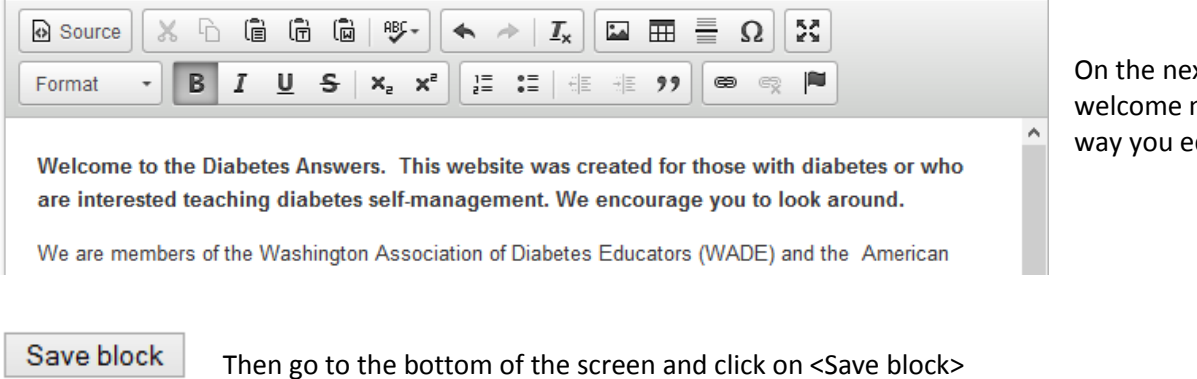

On the next screen edit the welcome message the same way you edit any other page.

### WADE Newsletter

**WADE Newsletter** 

For Healthcare Professionals: Stay informed on our latest news!

The WADE newsletter is the link to the broadcast e mails sent to members and users. It is located in the top right column. If the text or location of the WADE Newsletter needs to be edited technical help should be requested from tech resources (time spent charged to WADE). See also [How to Send a Broadcast E mail.](http://wadepage.org/files/file/2012%20annual%20conference/how%20to%20send%20broadcast%20email.pdf)

ה –

# Calendar of Events Block

#### **Job Postings**

**Join AADE/ WADE** 

**Calendar of Events** 

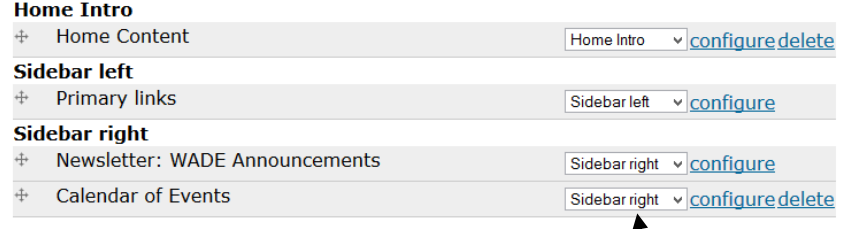

The links and text can be edited by the Webmaster. Just click on <configure> and follow the direction as described for editing the Home Content Block

## **Promoted Pages**

-Publishing options

Any page can be promoted to the front page. To promote a page

**☑** Published

- Click on the <edit tab. on the page Scroll to the bottom of the screen
- ☑ Promoted to front page

 $\Box$  Sticky at top of lists

- View
	- Edit
- - Check the <Promoted to front page box> and click <save button>

Save Preview Delete